# **Répartition des VMs Debian**

Vos VMs Debian doivent être placées dans le VLAN 33 du contexte M2L :

- en respectant le plan d'adressage de M2L **172.16.0.0/16**,
- être en **adressage IP statique**,
- en étant **administrables** à distance avec **SSH** (client Putty).

### **Accès aux VMs**

Les VMs sont situés dans un **sous-réseau IP différent** de celui du BTS SIO. Il s'agit du sous-réseau M2L 172.16.0.0/16. En conséquence :

- vous devrez ajouter sur votre ordinateur une **route IP** pour accéder à ce réseau ;
- vous devez utiliser un **accès distant SSH**.

#### **Accès SSH**

Il est nécessaire de rajouter une **route statique** à votre ordinateur pour accéder à distance à votre VM.

- ouvrez une invite de commandes en l'exécutant en tant qu'**administrateur (clic-droit …)** ;
- tapez la commande suivante :

route add -p 172.16.0.0 mask 255.255.0.0 xxx.xxx.xxx.xxx

#### **Explications** :

- -p → définir une route statique persistante. Lors du redémarrage de votre ordinateur, cette route restera définie
- la dernière adresse **xxx.xxx.xxx.xxx** est l'adresse du routeur/parefeu qui permet d'accéder au sous-réseau **172.16.0.0/16**

Pour vérifier que cette route a bien été ajoutée en tapant la commande :

#### route print

Vous devriez visualiser la ligne suivante :

# **<code>**

Itinéraires persistants :

```
Adresse réseau Masque réseau Adresse passerelle Métrique
172.16.0.0 255.255.0.0 xxx.xxx.xxx.xxx 1
```
#### $<$ /code>

Pour effectuer des **transferts de fichiers**, **créer des dossiers** ou **modifier des fichiers** sur vos VMs, vous pouvez utiliser **Winscp** que vous trouverez dans le dossier partagé **%%\\%%BTSSIO-FILE\progs\Réseaux\Winscp**.

#### **Accès distant**

Vous accédez à vos VMs en utilisant un accès à distance **SSH** en mode console avec **Putty** que vous trouverez dans le dossier partagé **%%\\%%BTSSIO-FILE\progs\Réseaux\Putty**.

> Pour ouvrir une session et administrer votre serveur, vous devez utiliser le compte **root**. Pour des raisons de sécurité, l'**accès en SSH avec le compte root est interdit**. Pour le permettre, le fichier **/etc/ssh/sshd\_config** doit être modifié :

- la ligne suivante doit être commentée
- # PermitRootLogin without-password
	- la ligne doit être remplacée par :

#### PermitRootLogin yes

Pour ouvrir une session à distance avec SSH utilisez :

- le compte **root** ;
- le mot de passe que vous avez défini (**btssio** suggéré).

[Accéder à distance à votre serveur en SSH avec Putty](/doku.php/reseau/debian/ssh)

# **Répartition des VMs étudiants**

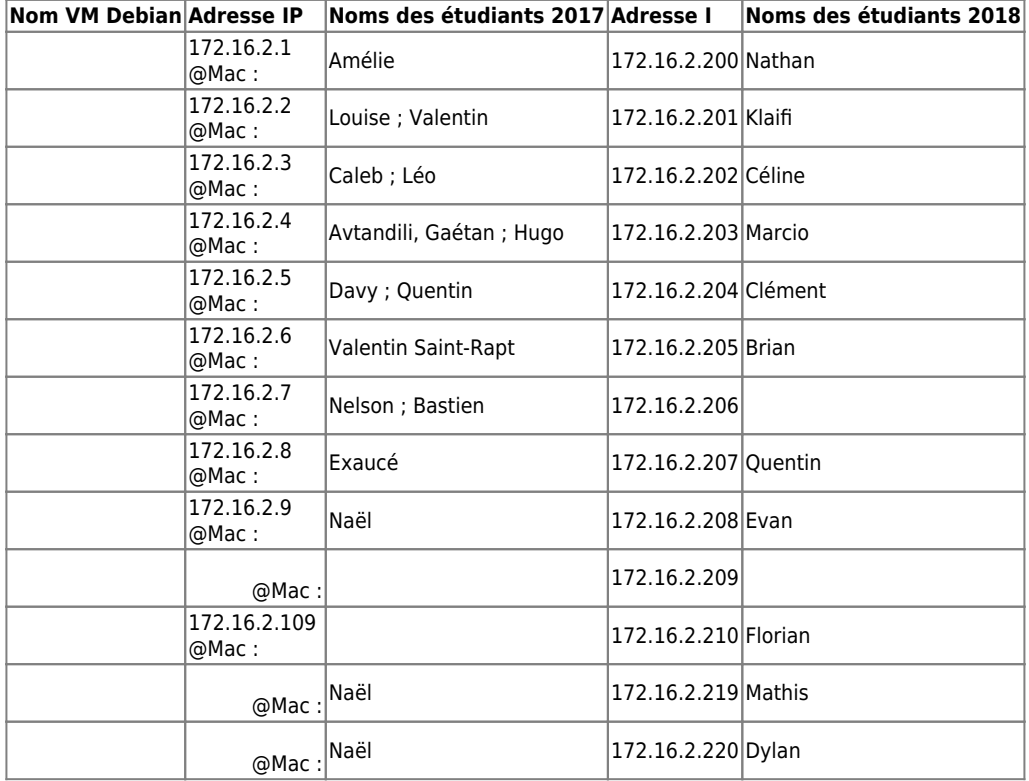

## **Vérifiez le noms de vos VMs**

Vérifiez le contenu du fichier **/etc/hosts** avec l'utilitaire nano

#### # nano /etc/hosts

Vérifiez la présence de la ligne avec le nom de l'hôte

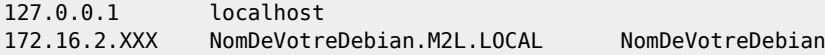

- Modifiez si nécessaire le fichier **/etc/hostname** en remplaçant le nom par votre nom de VM (avec le bon numéro) <code> NomDeVotreDebian </code>
- Si vous avez changez le nom de votre serveur, lancez la commande hostname <code> # hostname NomDeVotreDebian </code>
- fermer votre session et ouvrez-là à nouveau <code> # logout </code>
- le prompt (l'invite de commandes) devrait afficher le nouveau nom <code> root@NomDeVotreDebian:~# </code>

## **Configuration IP statique de vos VMs Debian**

Modifiez le fichier **/etc/network/interfaces** de configuration IP de votre serveur Debian pour qu'il conteninne les lignes suivantes ( à adapter avec les bonnes adresses IP). <code> # The loopback network interface auto lo iface lo inet loopback

# **The primary network interface**

auto eth0 iface eth0 inet static

address 172.16.2.XXX

```
 netmask 255.255.0.0
gateway 172.16.255.252
```
</code>

Pour la résolution de nom DNS modifiez le fichier **/etc/resolv.conf** pour qu'il contienne les lignes suivantes : <code> domain M2L.LOCAL search M2L.LOCAL nameserver 172.16.0.1 nameserver 194.2.0.20

#### $<$ /code>

• relancez le service réseau <code> # systemctl restart networking </code>

# **Les activités ...**

[Je reviens à la liste des activités SISR1.](/doku.php/sisr1/accueil)

From: [/](#page--1-0) - **Les cours du BTS SIO**

Permanent link: **[/doku.php/sisr1/debian\\_vm](/doku.php/sisr1/debian_vm)**

Last update: **2019/01/25 16:31**

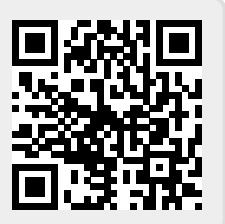